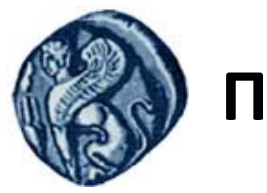

# **Πανεπιστήμιο Αιγαίου**

## **Εισαγωγή στον Προγραμματισμό Η/Υ**

**Εργασία 1** 

Βαΐτης Μιχαήλ

Τμήμα Γεωγραφίας

### **Άδειες Χρήσης**

- Το παρόν εκπαιδευτικό υλικό υπόκειται σε άδειες χρήσης Creative Commons.
- Για εκπαιδευτικό υλικό, όπως εικόνες, που υπόκειται σε άλλου τύπου άδειας χρήσης, η άδεια χρήσης αναφέρεται ρητώς.

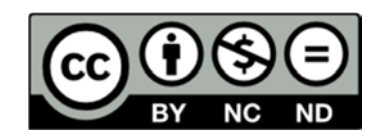

#### **Χρηματοδότηση**

- Το παρόν εκπαιδευτικό υλικό έχει αναπτυχθεί στα πλαίσια του εκπαιδευτικού έργου του διδάσκοντα.
- Το έργο «**Ανοικτά Ακαδημαϊκά Μαθήματα στο Πανεπιστήμιο Αιγαίου**» έχει χρηματοδοτήσει μόνο τη αναδιαμόρφωση του εκπαιδευτικού υλικού.
- Το έργο υλοποιείται στο πλαίσιο του Επιχειρησιακού Προγράμματος «Εκπαίδευση και Δια Βίου Μάθηση» και συγχρηματοδοτείται από την Ευρωπαϊκή Ένωση (Ευρωπαϊκό Κοινωνικό Ταμείο) και από εθνικούς πόρους.

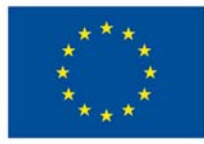

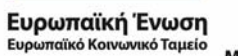

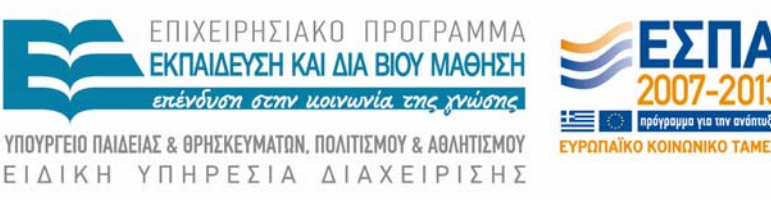

Με τη συγχρηματοδότηση της Ελλάδας και της Ευρωπαϊκής Ένωσης

#### **Εύρεση πραγματικών ριζών δευτεροβάθμιας εξίσωσης**

Ζητείται η σχεδίαση του λογικού διαγράμματος καθώς και η δημιουργία προγράμματος στη γλώσσα R για την επίλυση δευτεροβάθμιας εξίσωσης της μορφής:

$$
ax^2 + bx + c = 0
$$

με πραγματικούς συντελεστές και αναζήτηση πραγματικών ριζών.

Για τη σχεδίαση του λογικού διαγράμματος να λάβετε υπόψη τα παρακάτω:

- Θα εξετάσετε την περίπτωση ο συντελεστής α να είναι 0, οπότε δεν υφίσταται δευτεροβάθμια εξίσωση.
- Το λογικό διάγραμμα μπορείτε να το δημιουργήσετε με οποιοδήποτε λογισμικό θέλετε (π.χ. MS Visio, MS Powerpoint, Openoffice Impress κ.ά.).
- Θα αποθηκεύσετε το λογικό διάγραμμα σε αρχείο της μορφής jpeg με όνομα diagram.jpg.

Για τη δημιουργία του προγράμματος στην R να λάβετε υπόψη τα παρακάτω:

- Η είσοδος στο πρόγραμμα θα γίνεται με την εισαγωγή των τριών συντελεστών από το πληκτρολόγιο.
- Η έξοδος του προγράμματος θα τυπώνεται στην οθόνη (συνάρτηση print).
- Θα χρησιμοποιήσετε την εντολή if.
- Το πρόγραμμα θα το αποθηκεύσετε σε αρχείο κειμένου με όνομα quadratic\_equation.txt και θα το εκτελείτε μέσω του R Studio.